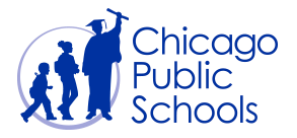

# Table of Contents

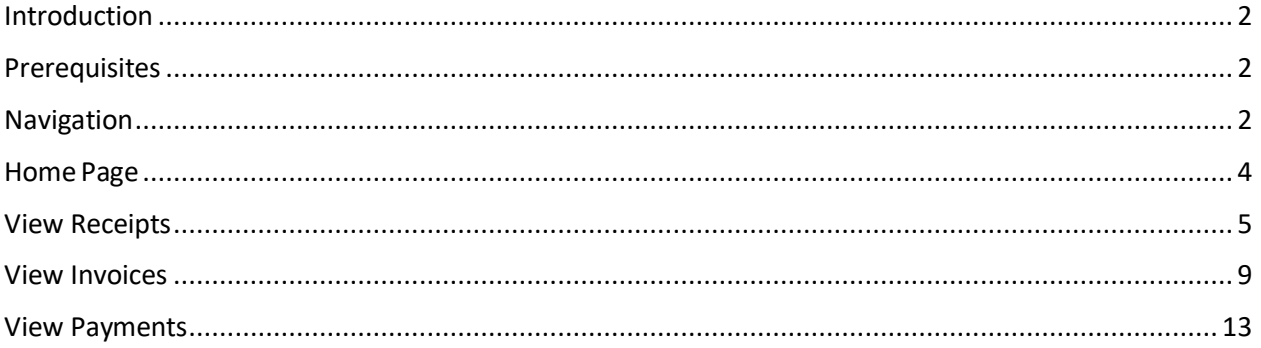

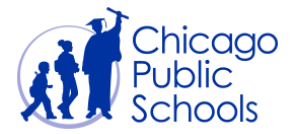

#### <span id="page-1-0"></span>**Introduction**

Suppliers can view their purchase orders. This procedure will demonstrate how to locate and view purchase orders, Order history and Order status.

#### <span id="page-1-1"></span>**Prerequisites**

- Supplier user should have accessto the portal
- Purchase history must exist
- Good / Servicesmust be delivered in order for CPS to receipt line items quantities or amounts
- To view invoices, Invoices need to be processed by Accounts Payables (CPS)
- To view Payments, payments must existsin the system

#### <span id="page-1-2"></span>**Navigation**

CPS Supplier Portal (Supplier Access)  $\rightarrow$  Home Page

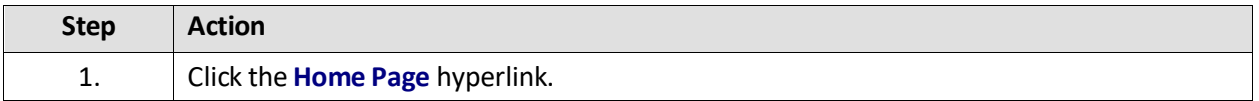

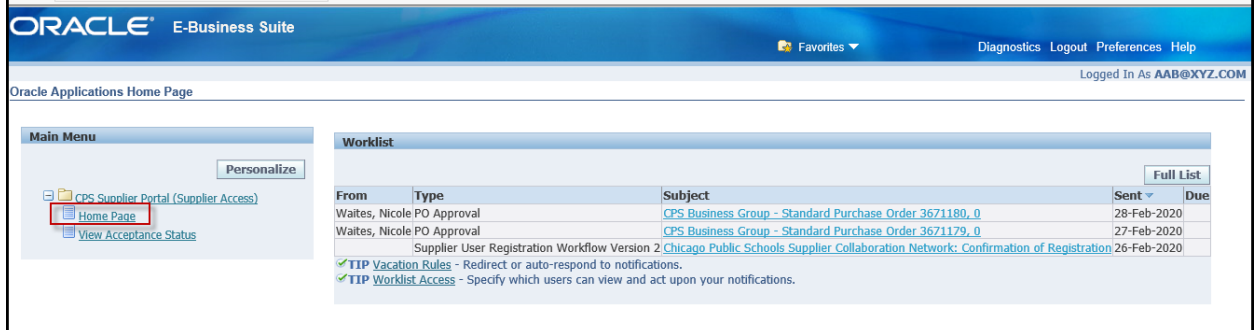

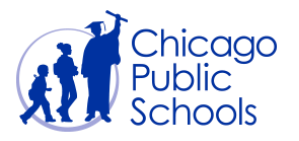

<span id="page-2-0"></span>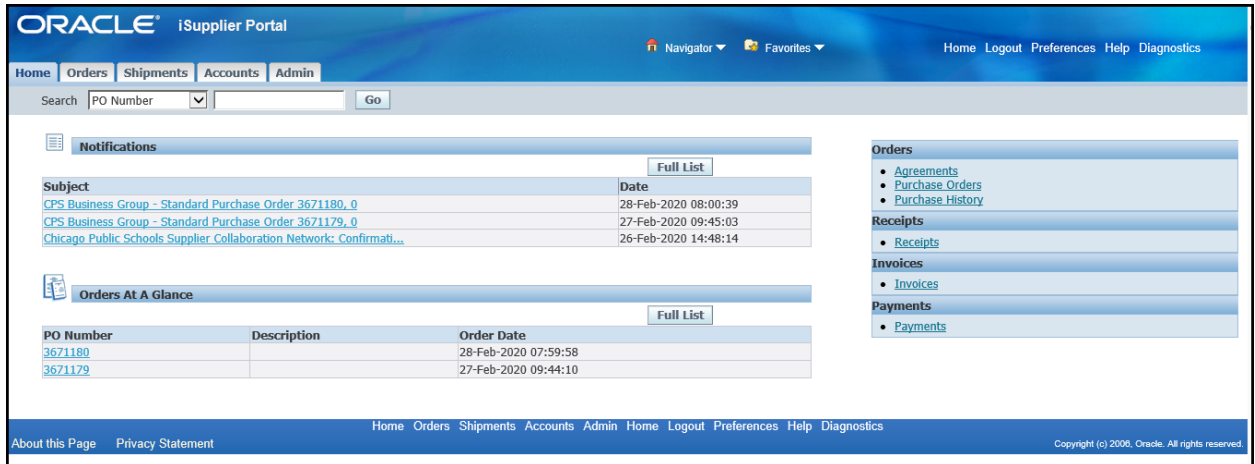

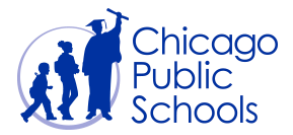

### **Home Page**

Home Page provides access to view purchase orders, receipts, invoices and payments. This page also provides accessto manage your profile through the "Admin" self‐service functionality.

Supplier users should navigate around the Supplier portal by utilizing the tabs on the top. The tabs are named according to functionality that they provide; i.e., Home, Orders, Shipments, Accounts, and Admin.

The Home page will automatically default the 5 latest Notifications and Orders.

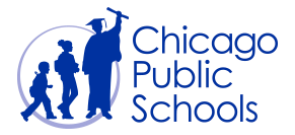

## <span id="page-4-0"></span>**View Receipts**

A receipt indicates that goods / services delivered to CPS were acknowledged by requester. Viewing receipts will allow you to monitor and track your authorization for payments.

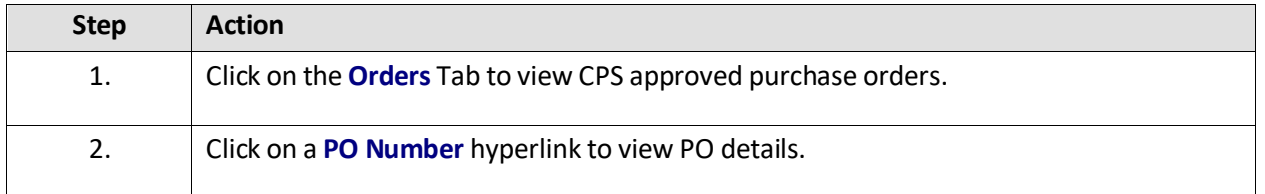

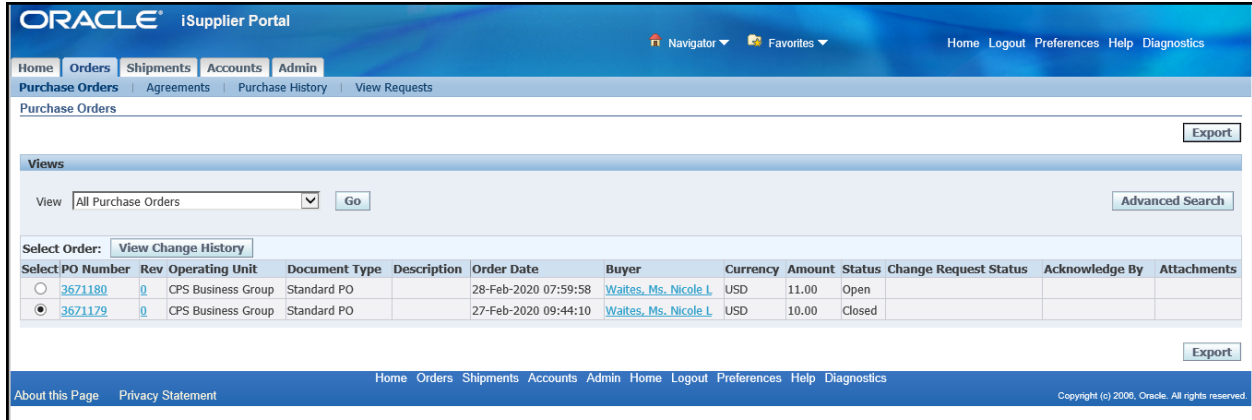

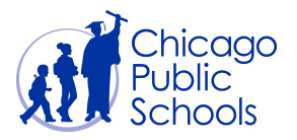

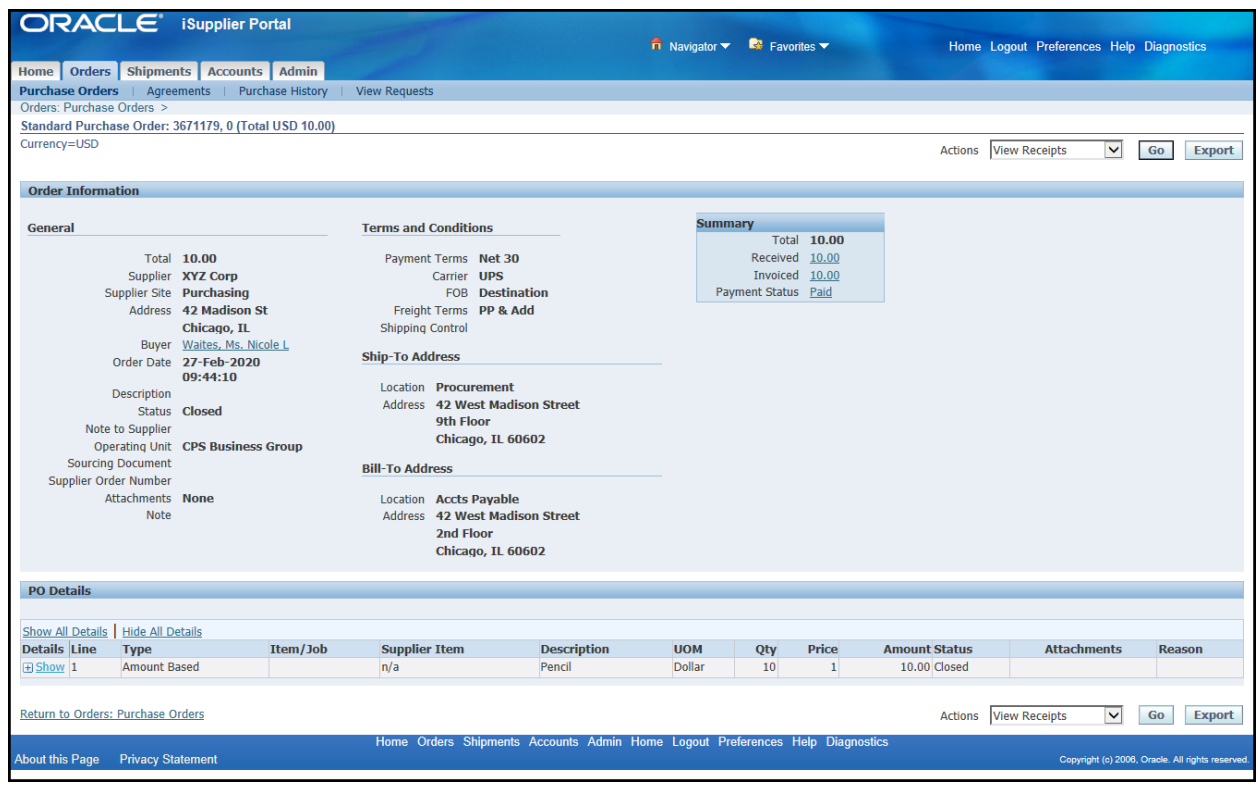

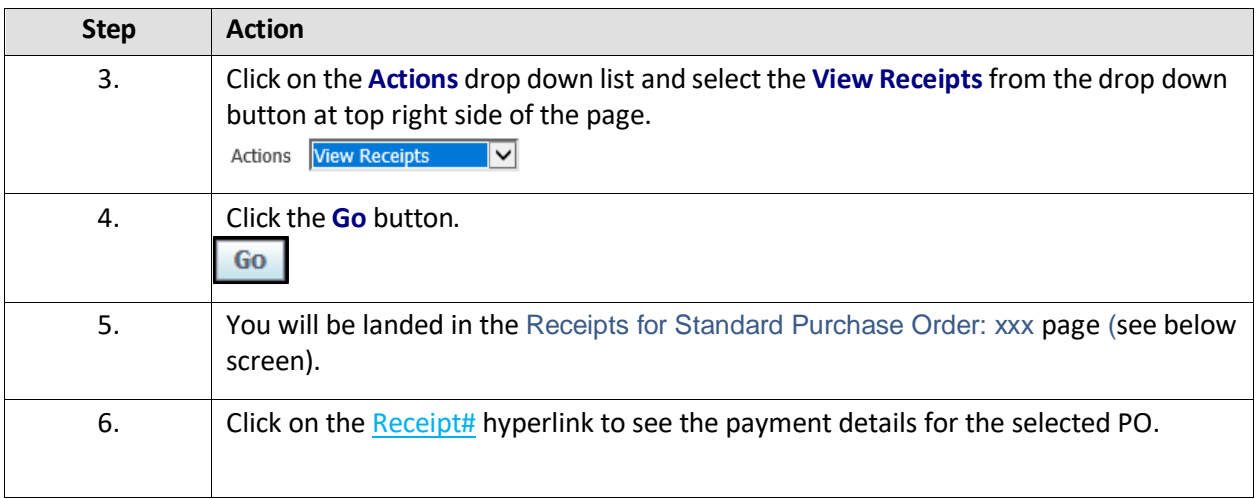

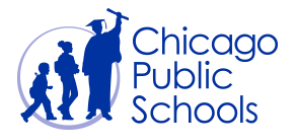

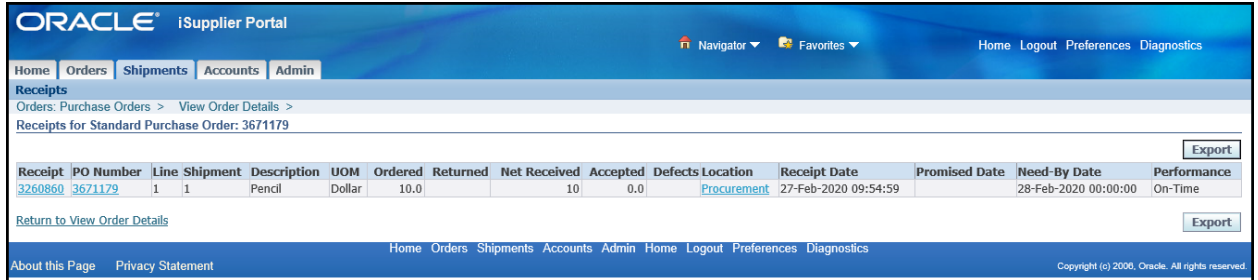

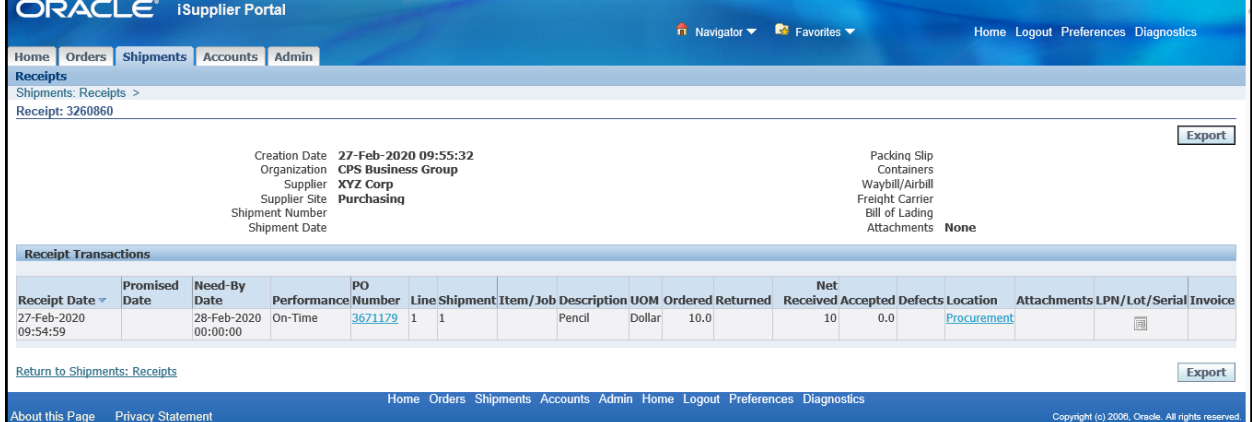

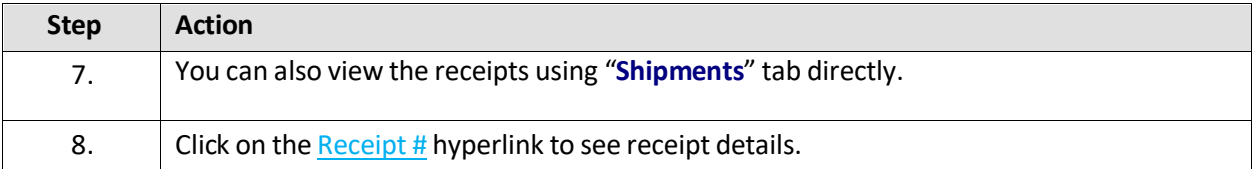

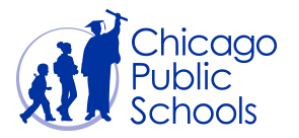

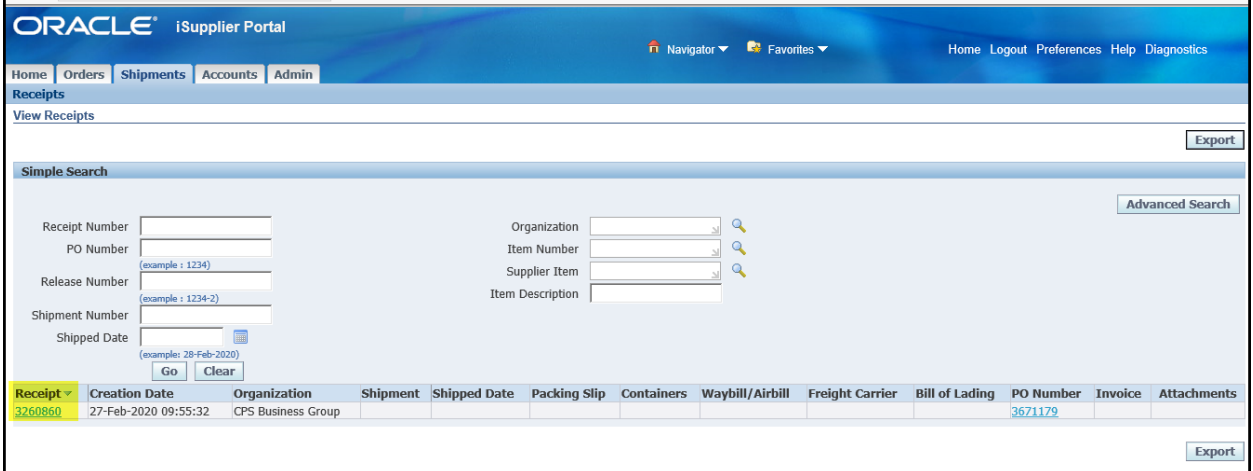

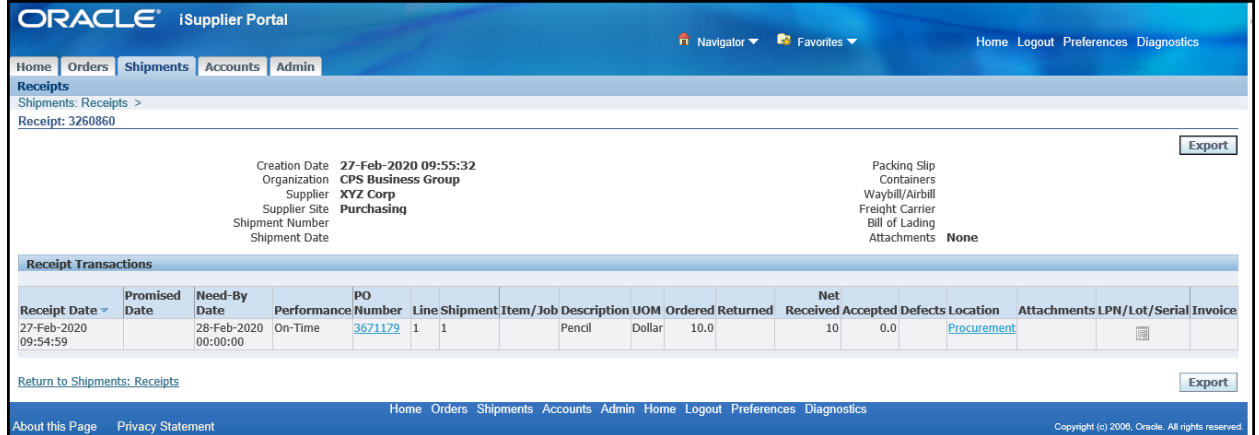

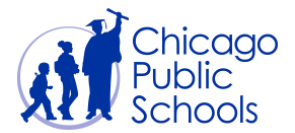

#### <span id="page-8-0"></span>**View Invoices**

The functionality allows Suppliers to view the status of an Invoice. You will be able to view Invoiced Line Items, Scheduled Payments and Hold Reason(s).

These features give you greater access into the standing of payment and why a payment might be in a 'Hold' status.

Invoices can be viewed from the purchase order details screen by following the below steps.

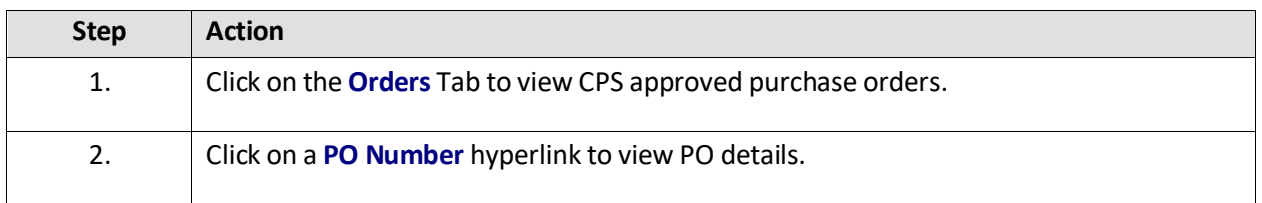

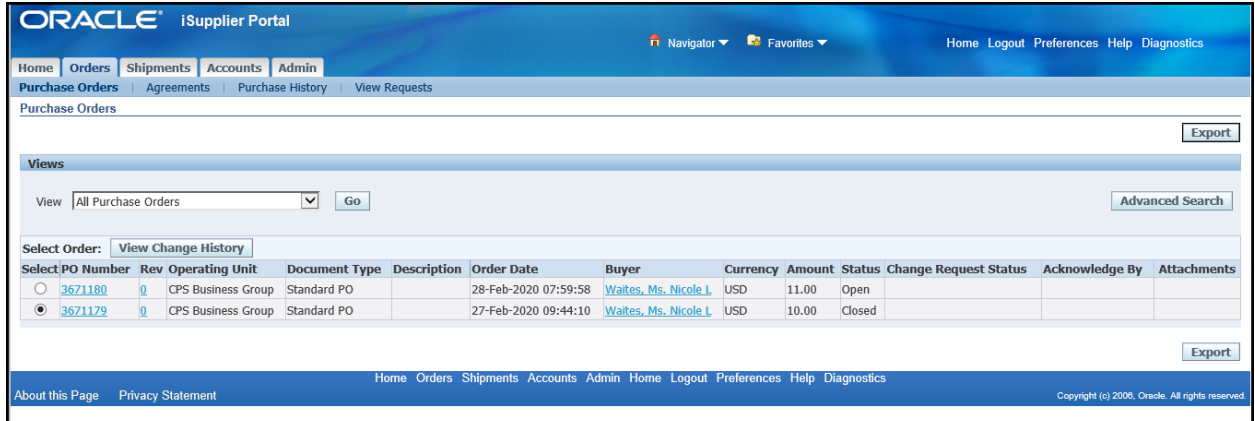

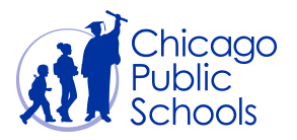

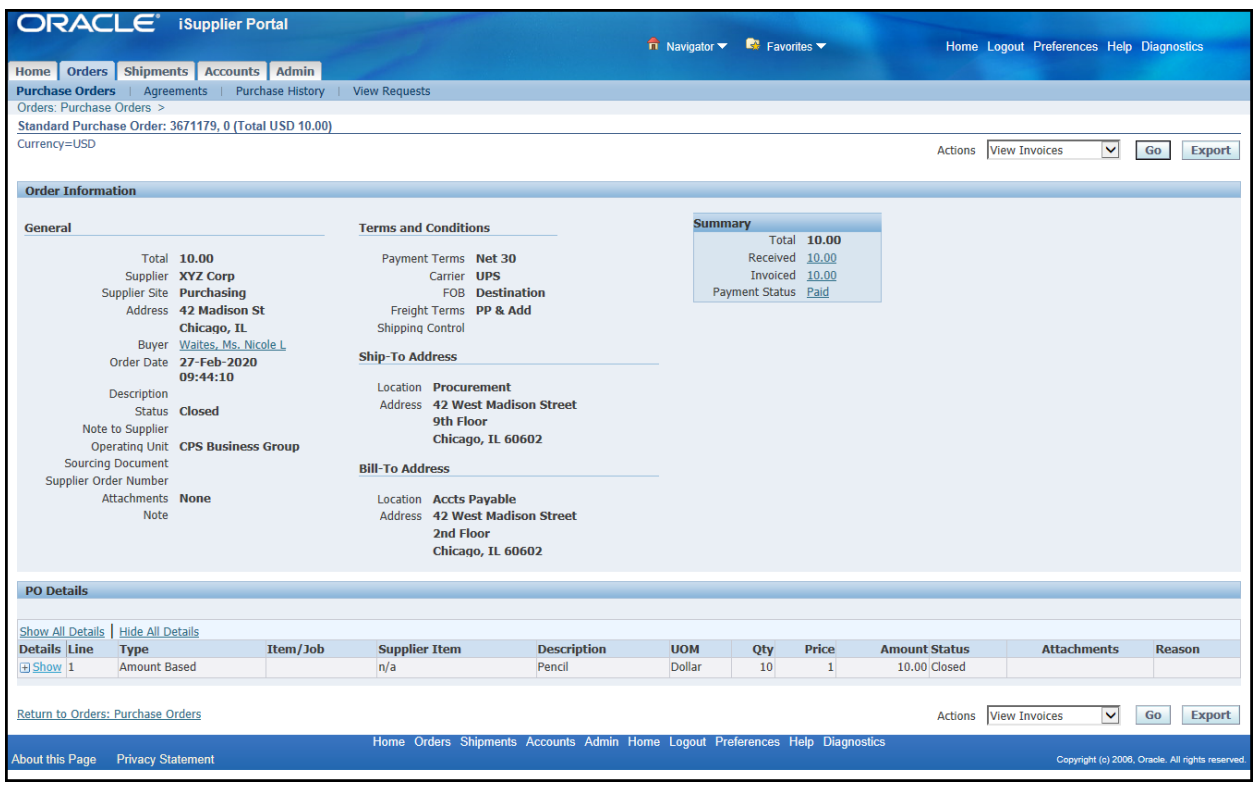

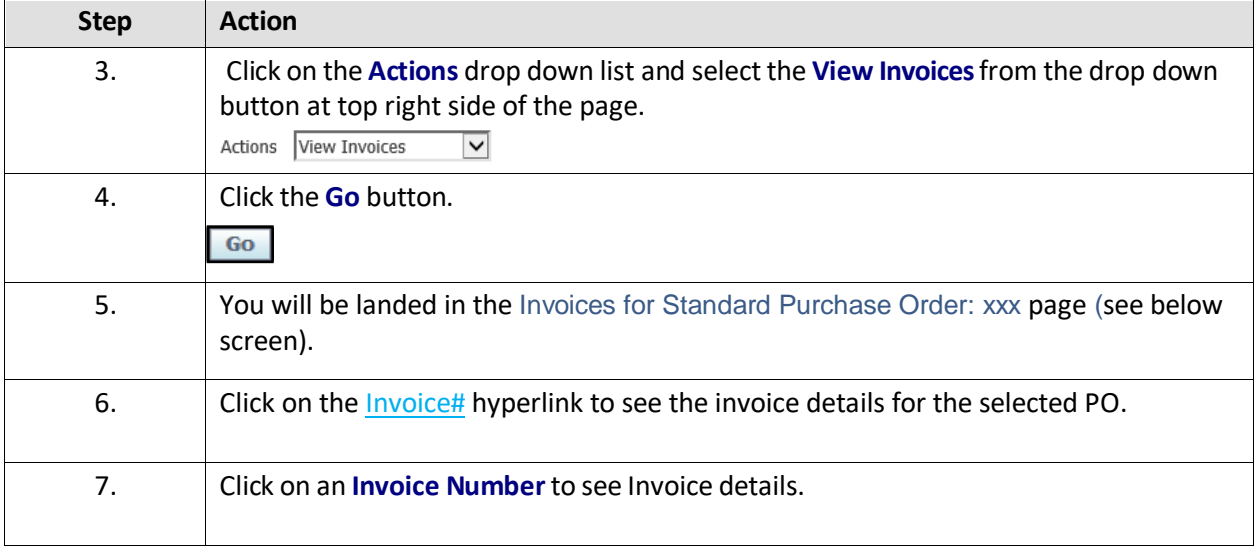

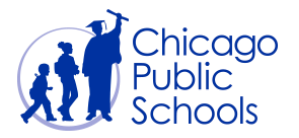

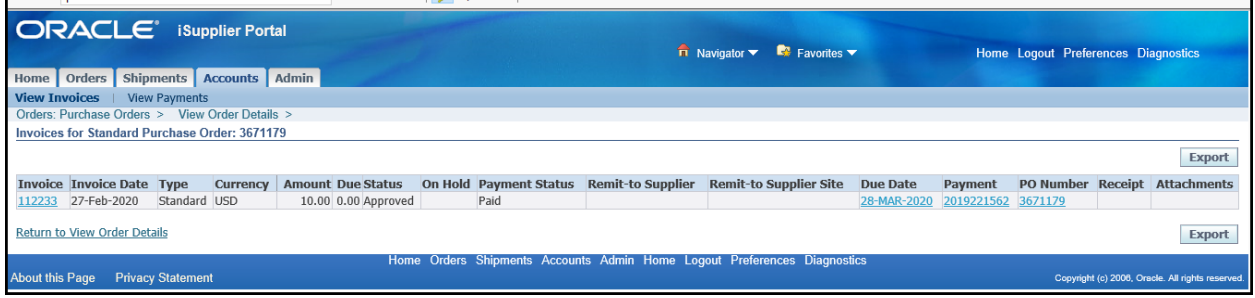

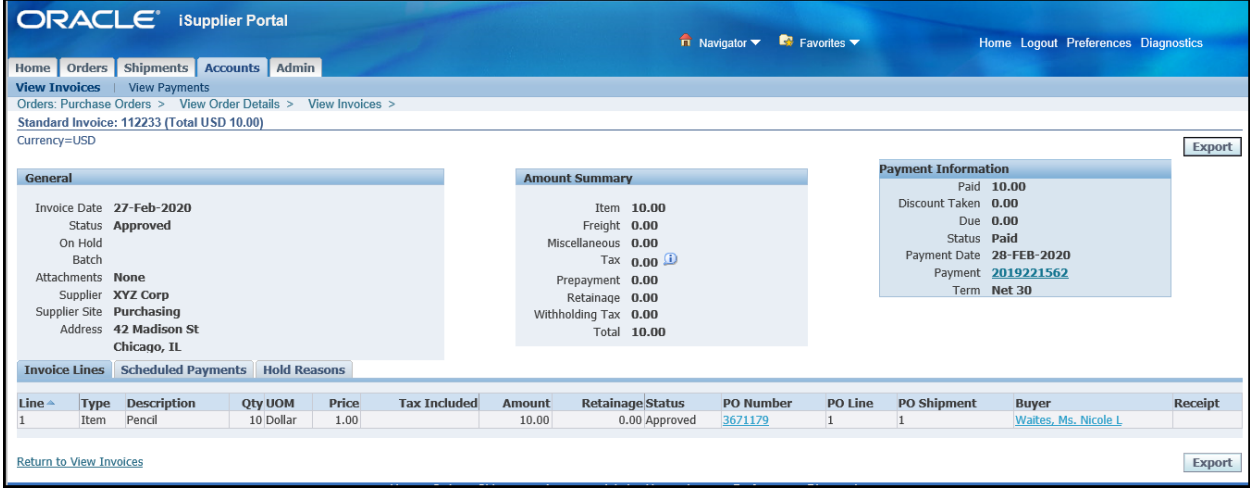

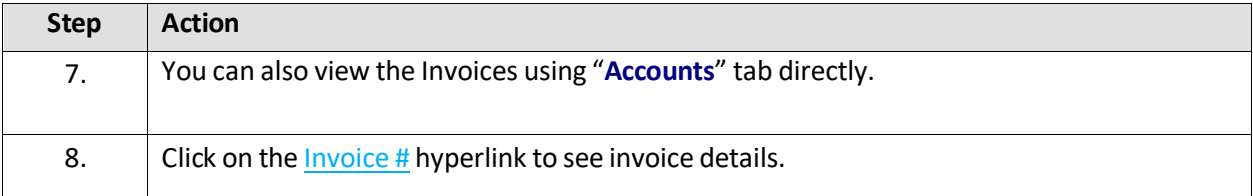

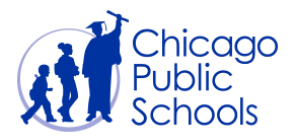

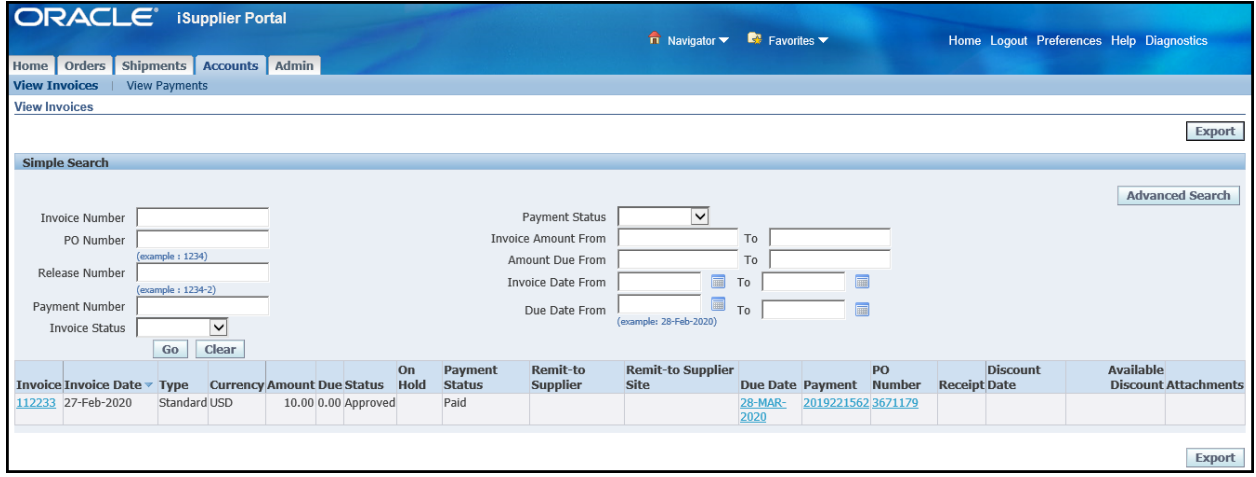

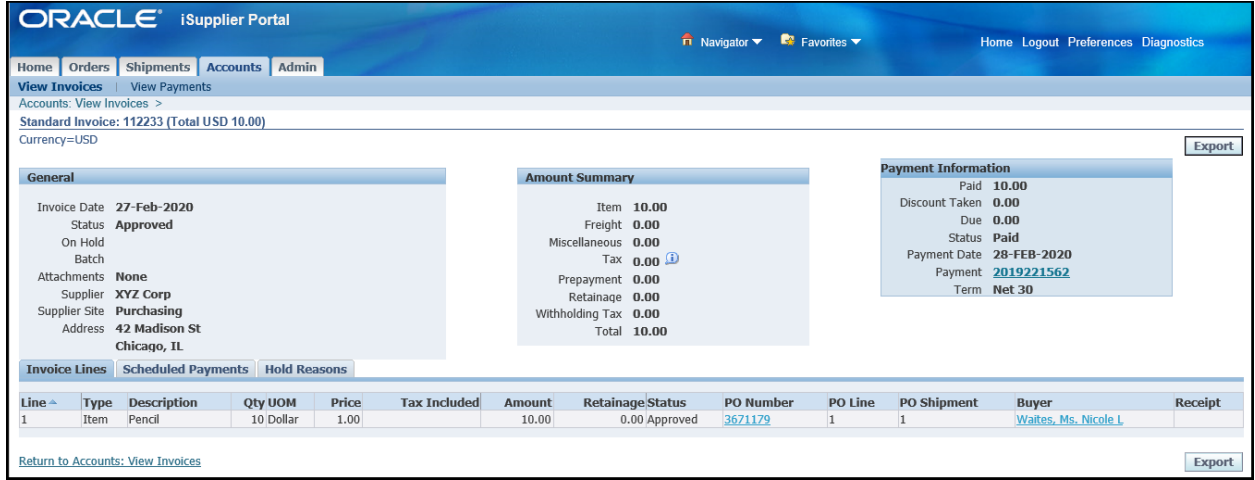

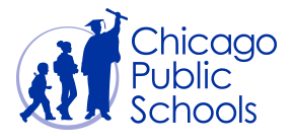

#### <span id="page-12-0"></span>**View Payments**

This functionality allows Suppliers to view Payments through the portal.

#### **Payment Statuses**

Payments for approved purchase orders typically have the following statuses:

- Paid Invoice amount has been paid.
- Partially Paid Invoice amount reflects goods / services delivered.
- Not Paid Invoice

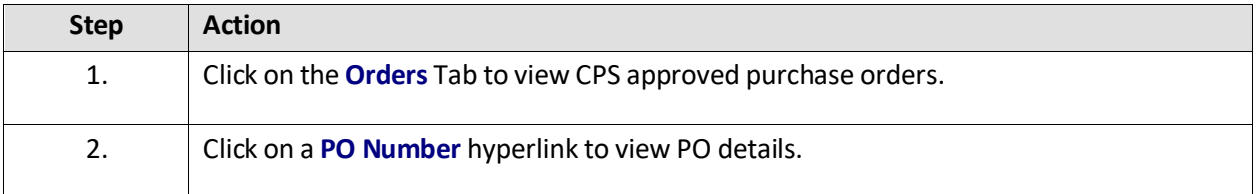

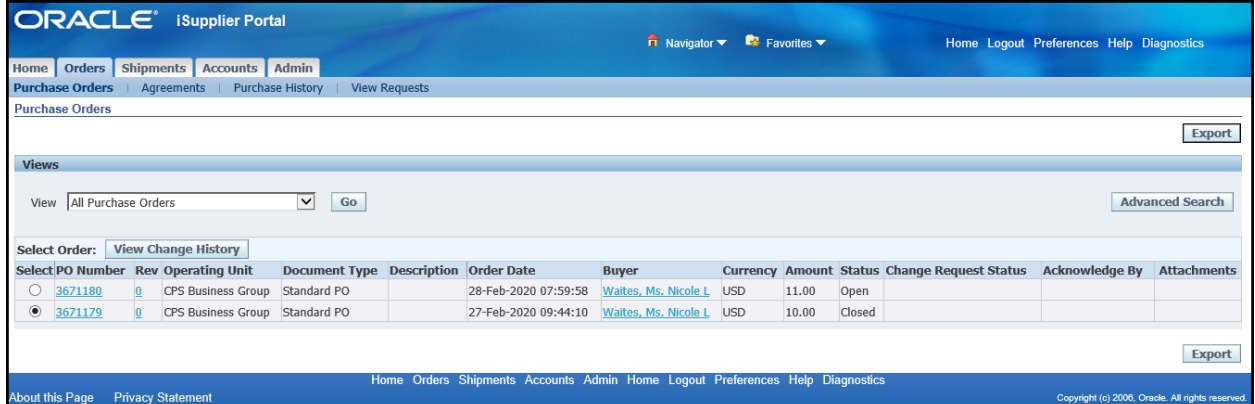

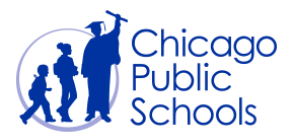

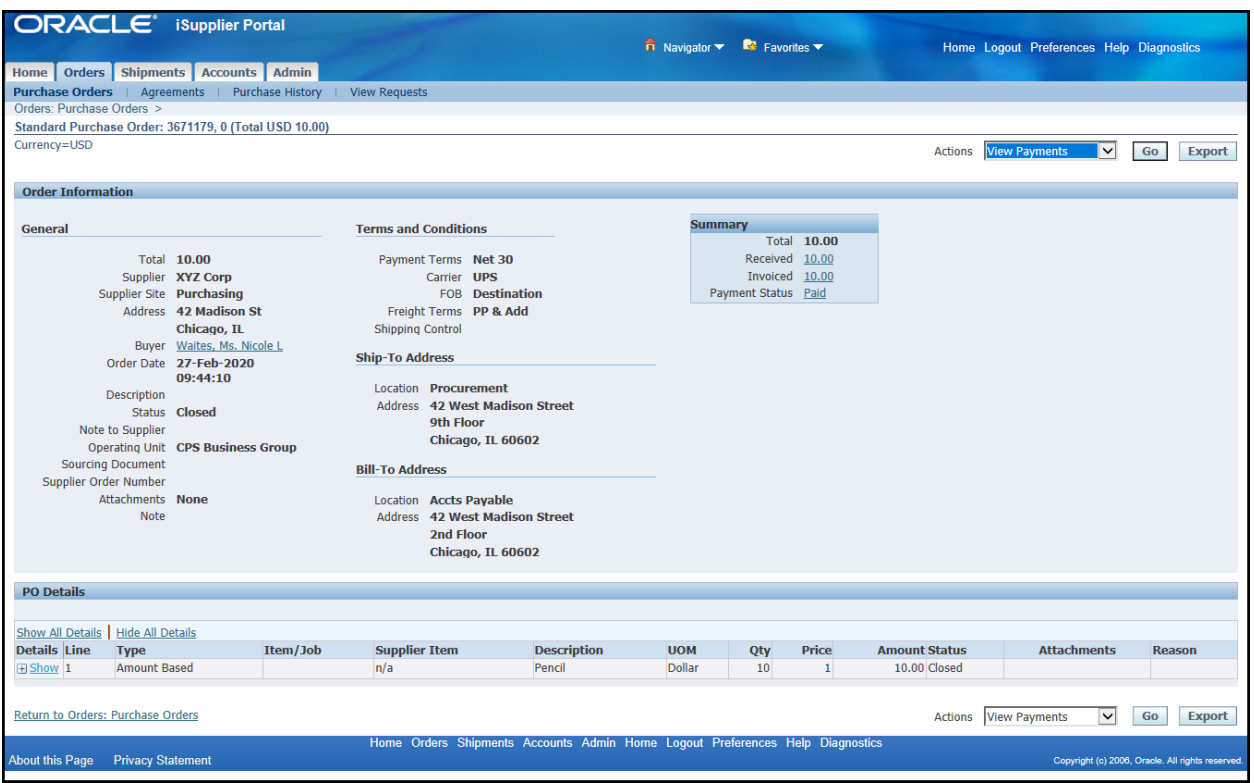

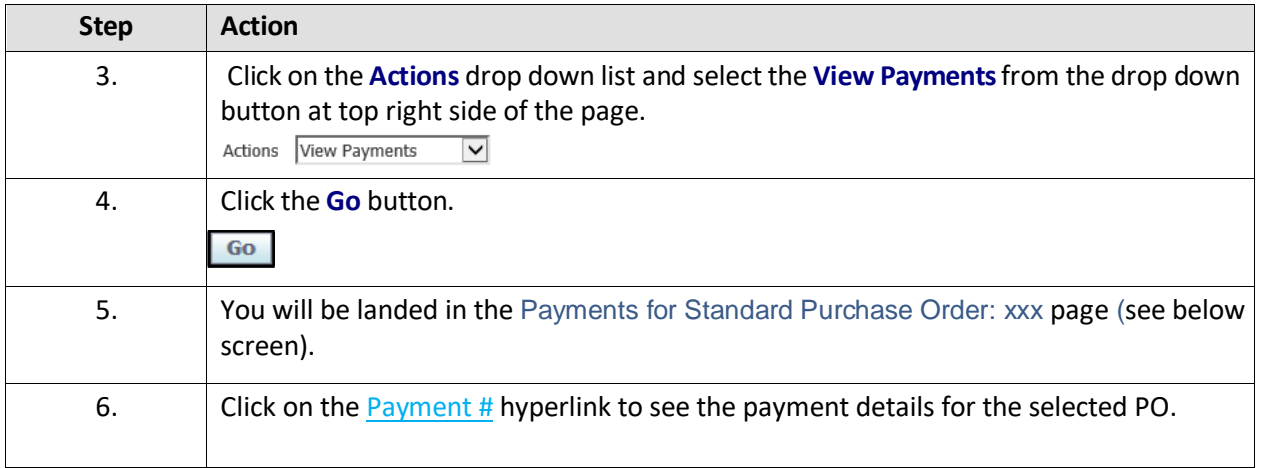

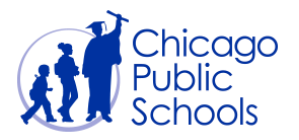

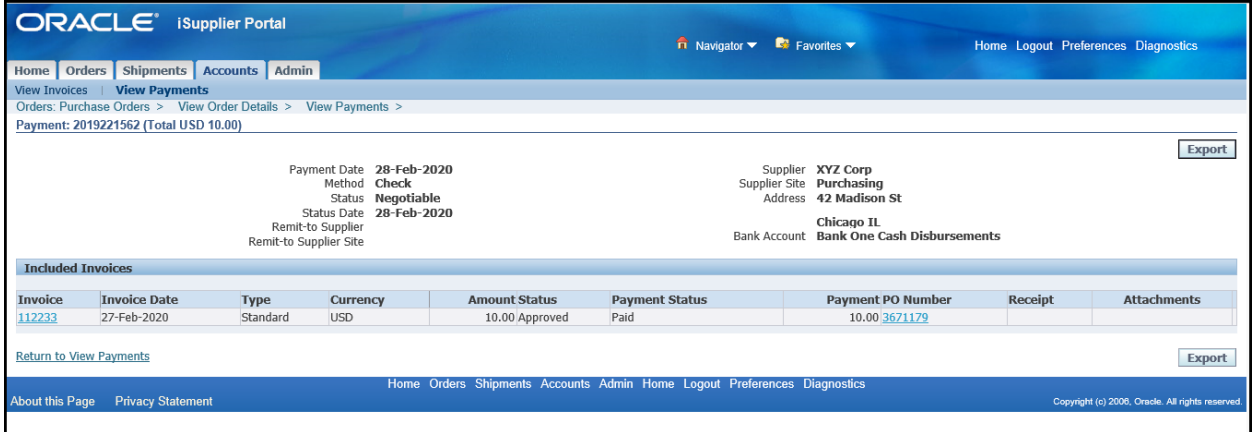

**NOTE**: The "Payment Status" column indicates whether the payment has been made or not.